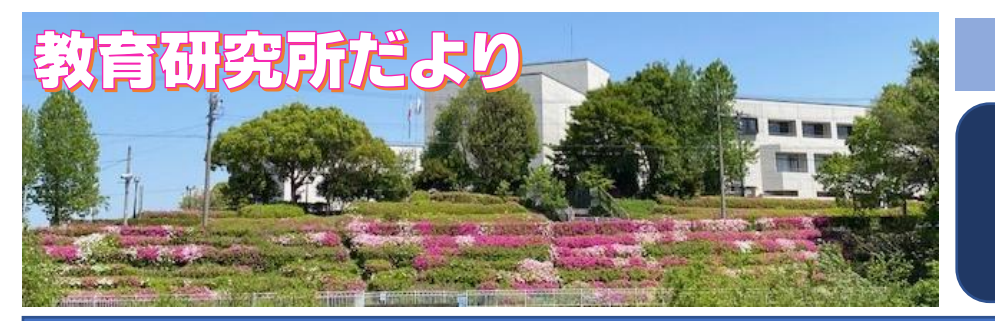

### 令和5年 5月号

発 行 田崎市教育委員会 教育研究所 ☏83-7770

# 教育図書室 開館時間 火~金 9:00~19:00 土 9:00~17:00

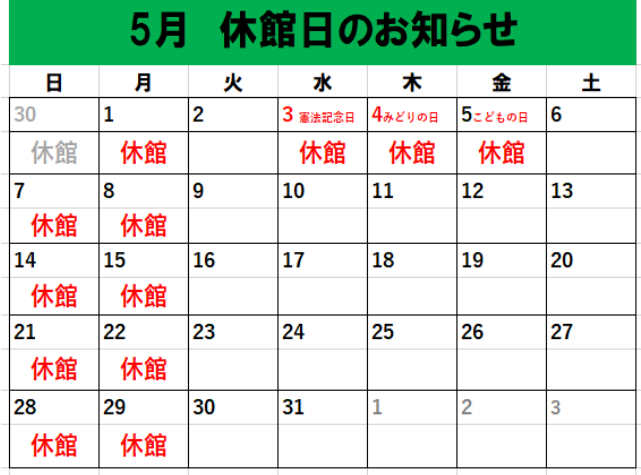

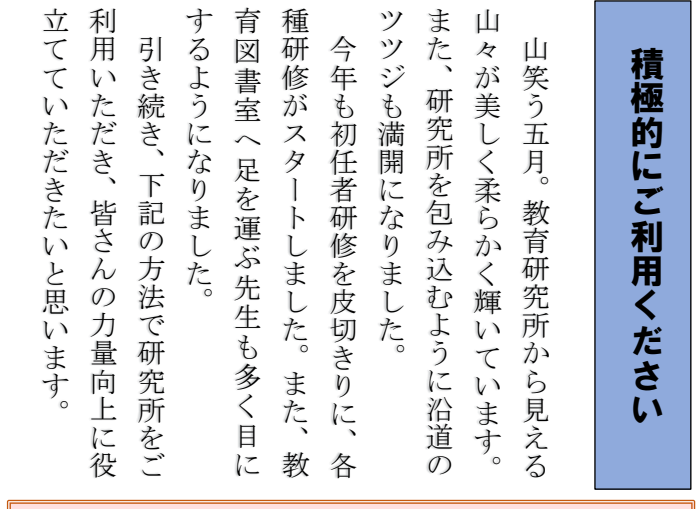

# 研修会スタート

4 月 12 日(水)、126 名の初任者を対象に研 修会がスタートしました。

開講式で安藤教育長、小田教育監から講話を 受け、続いて教育アドバイザーから教育公務員 の服務、接遇演習の講義を受けました。

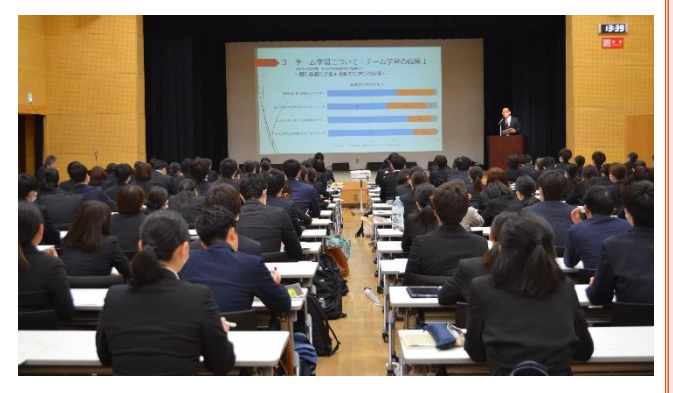

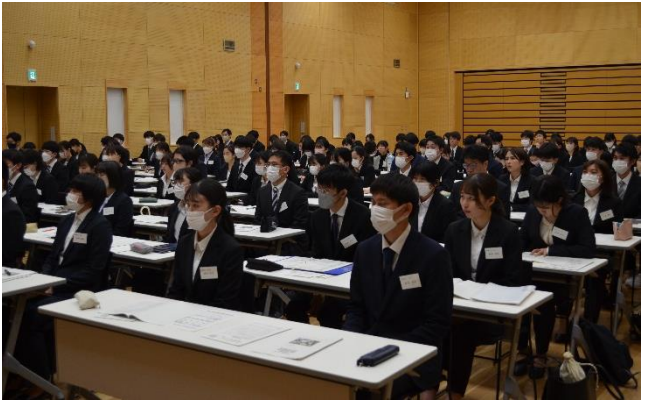

# 《教育図書室の利用》

◎教育図書室閲覧記録表に、学校名・氏名を記入し ます。教育図書、学習指導案、学芸会の脚本が閲 覧でき、運動会や学芸会のDVDも視聴できま す。

#### 《図書の閲覧・貸し出し方法》

- ◎図書室受付で、「利用者届出書」に記入して個人登 録をします。一度登録すると、次回からは簡単に 借用することができます。
- ◎一人5冊まで借りることができます。
- ◎図書室受付で「バーコードの読み取り」をするこ とで、手続きは完了します。
- ◎借りた図書は2週間以内に返却します。

### 《教育図書室でのパソコンの検索方法》

- ❶初期画面から「小学校」・「中学校」を選択します。
- ❷「教科領域」「科目」「単元名」「年月」「学校名」 「学年」を入力すると、その指定範囲での指導案 リストが表示されます。
- ❸閲覧希望の学習指導案の「分類番号」をクリック すると、その指導案が表示されます。
- ※所定の用紙に記入して受付に申し出れば、5点ま で印刷されたものを無料で受け取れます。

## 《学校からの検索方法》

- ◎先生方のパソコンからも、「蔵書」「学習指導案」 「学芸会の脚本」の一覧が検索できます。
- <http://oklabweb.oklab.ed.jp/csvsearch/Menu.cgi> ↑Ctrl を押しながらクリックして検索メニュー画 面を表示し検索することができます。